# **ارائه يک ماژول محاسباتی جديد برای سيستم تحليل ديجيتالی خط ساحلی، جهت شناسايی دادههای مشکوک به خطا در دادههای تغييرات خط ساحلی**

**کیومرث محمودی ، مصباح سایبانی <sup>1</sup> \* ، عباس مرادی <sup>2</sup> 3**

1 kumarsmahmoodi@aut.ac.ir کارشناس ارشد مهندسی سواحل، دانشگاه صنعتی امیرکبیر؛ 1 استاديار دانشکده مهندسی دريا، دانشگاه صنعتی اميرکبير؛ msaybani @aut.ac.ir abbas.moradi46@gmail.com (مرمزگان) مناطق ساحلی، دانشگاه هرمزگان ،

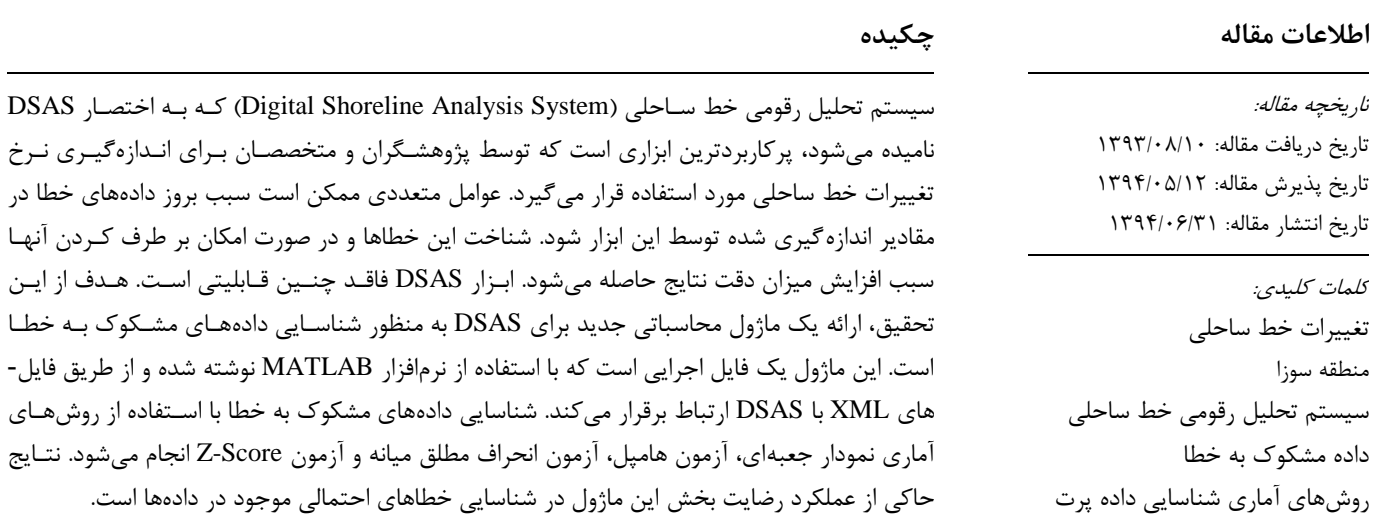

# **Provide a New Computational Module for Digital Shoreline Analysis System to Detect Uncertain Data in the Shoreline Change Data**

**Kumars Mahmoodi 1 , Mesbah Sayehbani2\* , Abbas Moradi 3**

*<sup>1</sup> M.Sc. Coastal Engineering, Amirkabir University of Technology ; kumarsmahmoodi@aut.ac.ir*

*<sup>2</sup> Assistant Professor, Faculty of Marine Engineering, Amirkabir University of Technology ; msaybani@aut.ac.ir*

*<sup>3</sup> Assistant Professor, Hormozgan University; abbas.moradi46@gmail.com*

### **ARTICLE INFO ABSTRACT**

*Article History:* Received: 1 Nov. 2014 Accepted: 3 Aug. 2015 Available online: 22 Sep. 2015

*Keywords:* Shoreline changes Souza area Digital Shoreline Analysis System (DSAS) Suspected data error Statistical outlier detection methods

Digital Shoreline Analysis System (DSAS) is the most widely practical tool that is used by researchers and experts for measuring shoreline change rate. Numerical factors may cause data errors in the measured values by this tool. Understanding these errors and also fixing them in case of it is possible have improved the accuracy of results. The DSAS does not have this capability. The purpose of this paper is presenting a new computational module for DSAS to identify suspected data errors. This module is an executable file that is written using MATLAB software and communicates with DSAS through XML files. Suspected data errors detection is performed by using statistical methods include: Box plot, Hampel's test, Median Absolute Deviation (MAD) and Z -score test. The results show satisfactory performance of this module in identifying possible data errors.

# **مقذمه - 1**

خط ساحلی یکی از مهمترین اجزای سیستم ساحلی به شمار مے-آید. کمیته بینالمللی دادههای جغرافیایی، خط ساحلی را به عنوان یکی از ۲۷ پدیده مهم سطح کره زمـین تعریـف کـرده اسـت. ایـن پدیده تحت تـاثیر فراینــدهای طبیعـی و فعالیــتهـای انســانی در مقیاسهای زمانی-مکانی دائما در حال تغییر است. تعیــین، پــایش، کمی سازی و پیش بینی خط ساحلی در زندگی و فعالیتهای روزانـه مردم دارای اهمیت ویژهای است. این فعالیـتهـا شـامل کشـتیرانی ساحلی، مدیریت منابع ساحلی، حفاظت محیط ساحلی، برنامهریزی و توسعه پایدار مناطق ساحلی، کاربری اراضی و ایجاد خطوط حریم توسعه ساحلی است. این موارد سبب شـده اسـت مطالعـه تغییـرات خط ساحلی مشغله ذهنی عمده دانشـمندان، مهندسـين و مـديران ساحلی شود.

برای مطالعه خط سـاحلی و کمـیسـازی آن از ابزارهـای مختلفـی استفاده میشود. یکی از پرکاربردترین ابزارهایی که به ایـن منظـور استفاده میشود، سیستم تحلیـل رقـومی خـط سـاحلی ` (DSAS) است [۱، ۲]. این ابزار به صورت یک افزونه<sup>۲</sup> روی نرمافزار ArcGIS نصب شده و با ایجاد مقاطع عرضی<sup>۳</sup> عمود بر خطوط سـاحلی، نـرخ تغییرات خط ساحلی را حول مقاطع ایجـاد شـده، نسـبت بـه یـک مبنای ٔ مشخص محاسبه میکند (شکل ۱). با استفاده از فاصله هـر نقطه اندازهگیری تا خط مبنا و تاریخ خط سـاحلی برداشت شـده، نرخ تغییرات اندازهگیری مـیشـود. DSAS بـا اسـتفاده از چنــدین روش آماری نرخ تغییرات خط ساحلی را محاسبه میکند؛ برخـی از  $^{\circ}$ ین روشها عبارتنـد از: نقطـه نهـایی $^{\circ}$  (EPR)، رگرسـیون خطـی (LRR)، رگرسیون خطی وزن دار<sup>٬</sup> (WLR) و فاصله اطمینان نقطه نهایی<sup>۸</sup> (ECI).

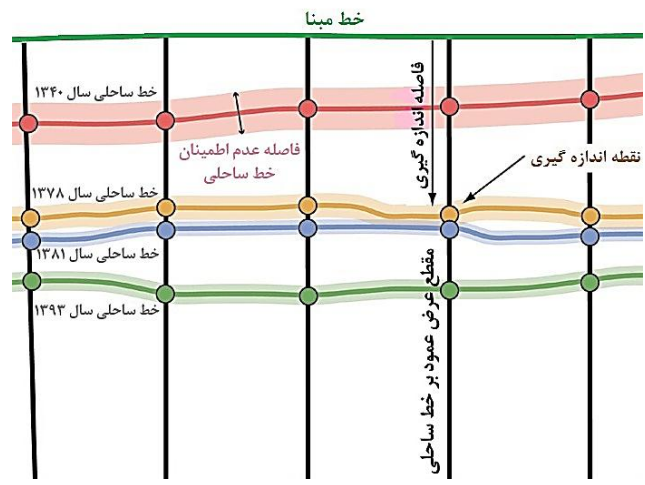

**نحوه عملکرد DSAS برای محاسبه نرخ تغییرات خط ساحلی - شكل 1**

دادههای حاصل شده از محاسبات آماری انجام گرفته توسط DSAS، به عنوان پایه اساسی تجزیه و تحلیل خطوط ساحلی و

سایر کاربردهای مرتبط به شمار میآیند. از اینرو صحت دادهها و عاری بودن آنها از هر گونه خطای احتمالی ضروری است. عوامل مختلفی ممکن است سبب بروز دادههای خطا در دادههای حاصل شده از محاسبات انجام شده توسط DSAS شود. برخی از این عوامل عبارتند از:

- خطاهای متعدد در سطوح مختلف استخراج خط سـاحلی  $\bullet$ از دادههای فضایی (مانند عکـس۵عـای هــوایی، نقشــههــا،<br>تصاویر ماهوارهای و غیره)؛
- خطاهای مربوط به دادهها: بـه عنـوان مثـال عکـسهـای  $\bullet$ هوايی رايجترين منبع استخراج خطوط ساحلی بـه شـمار میآیند. این عکسها خود دارای منابع مختلف تولید خط میِباشند؛ به عنوان مثال عواملی نظیر اعوجاج شعاعی یــا<br>محوری و انحراف زاویه سبب بـروز دادههــای خطــا مــی-شوند؛
	- خطاهای مربوط به روشهای اندازهگیری؛  $\bullet$ 
		- خطای مربوط به نقاط کنترل زمینی؛  $\bullet$ 
			- خطای دستگاههای اندازهگیری؛<br>• خطاهای انسانی.
				-

با توجه به مطالب ذکر شده میتوان گفت اندازهگیری نرخ تغییـرات خط ساحلی بدون هیچگونه خطایی در عمل امکان پـذیر نیسـت. بـا این وجود محققان ساحلی در تـلاش هسـتند کـه از طریـق بهبـود کیفیت دادههـا و بهبـود روشهـای انـدازهگیـری و اسـتخراج خـط ساحلی، میزان خطاها را به حداقل برسانند.

شرکت توسعه دهنده ابزار DSAS، موسسه تحقیقاتی سیستمهای محیطی<sup>۹</sup> (ESRI) آمریکا است [۳]. در حال حاضر این ابزار فقط دارای امکاناتی برای محاسبه تغییرات خط ساحلی است و نمی تواند خطاهای احتمالی موجود در مقادیر اندازهگیری شده را محاسبه کند. با توجه به اهمیت بسیار زیاد شناسایی خطاهای احتمالی، افزودن قابلیت شناسایی دادههای مشکوک به خطا به این ابزار امری ضروری است. هدف از این مقاله، ارائه یک ماژول<sup>۱۰</sup> محاسباتی جدید به ابزار DSAS است که قابلیت شناسایی دادههای مشکوک به خطا موجود در مقادیر اندازهگیری شده با استفاده از روشهای اندازه گیری نرخ تغییرات را داشته باشد. شناسایی دادههای مشکوک به خطا با استفاده از روشهای آماری نمودار جعبهای<sup>۱٬</sup>، آزمون هامپل<sup>۱۲</sup>، آزمون انحراف مطلق میانه<sup>۱۲</sup> و آزمون Z-Score انجام<br>م<sub>ی</sub>شود. در بخش ۲ جزئیات روشهای آماری مذکور، و در بخش ۳ جزئیات ماژول تهیه شده تشریح شده است. همچنین در بخش ۴، کارائی این ماژول روی یک مجموعه داده اندازهگیری نرخ تغییرات<br>خط ساحلی بررسی شده است. مجموعه داده مورد بررسی، داده-های حاصل از کمیسازی نرخ تغییرات خط ساحلی منطقه سوزا

(واقع در جزیره قشم) با استفاده از روشهای EPR [۴] و LRR [۵] است.

**معرفی روشهای شناسایی دادههای مشکوک به خطا - 2** روشهای مورد بحث در این تحقیـق بـرای شناسـایی دادههـای مشکوک به خطا، شامل شماری از الگوریتمهای آماری است کـه از آنها به منظور شناسـایی دادههـای متنـاقض در یـک مجموعـه داده استفاده میشود. معمولاً دادههایی که به صـورت متنــاقض بــا ســایر اعضا ایجاد میشوند، میتوانند کاندیدای داده خطا باشند. دادههـای مشکوک به خطا به طور معمول در فاصله دورتری نسـبت بـه سـایر اعضای مجموعه داده واقع می شوند، به گونهای کـه ایـن گمـان بـه وجود می|ید که با یک روند متفاوت تولید شدهانـد [۶]. بـه عنـوان مثال در شکل ۲، دادههایی که با یـک مربـع بـه دور انهـا مشـخص شدهاند، میتوانند بیانگر دادههای مشکوک به خطا باشند. همـانطور که در این شکل مشخص است، این دادهها در فاصله دورتری نسبت بهِ سایر اعضای مجموعه داده قرار گرفتهاند.

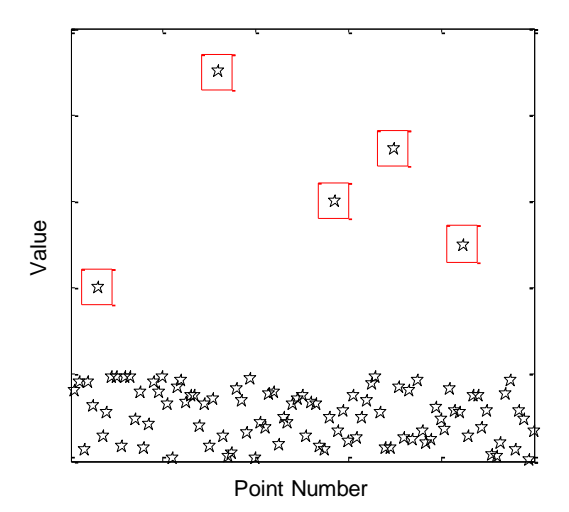

**داده مشکوک به خطا یک مجموعه داده تصادفی با تعداد 5 - شكل 2**

محققان تا کنون روشهای متنوعی را برای شناسایی دادههای مشکوک به خطا ارائه کردهاند [۷]. روشهای اماری [۶، ۸، ۱۹] طیف وسیعی از این روشها را به خود اختصاص میدهند. این روشها به تکنیکهای آماری وابسته بوده و توزیع و یا احتمالی از مجموعه دادهها را در نظر میگیرند. یکی از مزایای روشهای آماری سادگی کاربرد آنها است، اما بیشتر آنها با مجموعه دادههای با ابعاد بزرگ قابل استفاده نیستند. مجموعه دادههای ایجاد شده با DSAS تک متغیره بوده و دارای ابعاد بزرگ نیستند، به همین دلیل میتوان خطاهای احتمالی موجود در آنها را با استفاده از روشهای آماری شناسایی کرد. روشهای مورد بحث در این مقاله شامل چهار روش آماری است که در ادامه معرفی شدهاند.

# **نمودار جعبهای - 1 – 2**

نمودار جعبِهای [۱۱، ۱۱] یک روش گرافیکی تک متغیره است که توزیع دادهها را با استفاده از پنج مشخصه اصلی محاسبه میکند: کوچکترین مشاهده غیر پرت، چارک پایین (Q1)، میانه، چـارک  $( Q3 \, - \, Q1 \,$  و بزرگترین مشاهده غیر پرت. مقدار محدوده چارک میانی $^{16}$  (  $IQR$  ) ، هشخص میکند. با استفاده از این پارامتر می توان پرت (مشکوک به خطا) و یا غیر پرت (نرمال) بودن یک داده را مشخص کرد؛ دادهای که  $\mathit{1.5} \times \mathit{1} \mathit{Q} \mathit{R}$  بار کوچکتر از  $Q$ 1، و یا  $\ell R$  × 1.5 بار بزرگتر از Q3 باشد، میتواند به عنوان کاندیدای مشکوک به خطا در نظر گرفته شود. مفاهیم گفته شده در شکل ۳ نشان داده شده است.

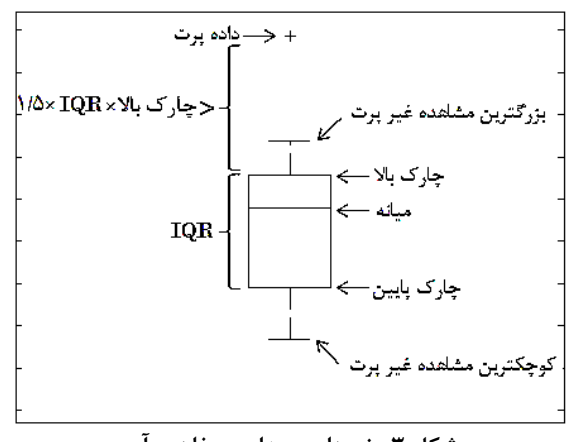

**نمودار جعبهای و مفاهیم آن - شکل 3**

## **آزمون هامپل - 2 – 2**

آزمون هامپل [۱۲، ۱۳] یکی از روشهای آماری شناسایی دادههای مشکوک به خطا در مجموعه دادههاى تک متغيره است. این آزمون از لحاظ تئوري روشي پايدار است، به ايـن معنـا كـه بـه دادههـاي مشکوک به خطا حساس نیست (تعداد و مقادیر دادههای مشـکوک به خطا بر قابليت آن اثرگذار نيست). از دیگر مزاياي اين روش ایـن است كه اندازه مجموعه داده بر عملكرد آن اثر گـذار نيسـت. بـراي انجام آزمون هامپل گامهای زير ضروری است:<br>۱. محاسبه میانه دادهها (Med)

- 
- $\left(r_{\widetilde{t}}\right)$  . محاسبه انحراف اعضای مجموعه داده از میانه  $r_i = (x_i - Med)$  $\left( \frac{1}{2} \right)$

داده  $\,x_{i} \,$  عضوى از مجموعه داده است.

- ٣. محاسبه ميانــه انحرافــات اعضــاي مجموعــه داده از ميانــه  $(\mathit{Med}_{|r_i|})$  دادەھا
- . بررسی شرط  $|r_i|\geq 4.5Me_{|r_i|}$ . اگر برای داده  $x_{\rm i}$  شرط فوق برقرار باشد، مىتـوان گفـت *x*i كانديـداى يـک داده<br>خطا است.

# **آزمون انحراف مطلق ميانه - 3 - 2**

آزمون انحراف مطلق ميانه [۱۳] يکی از روشهای پايهای و در عين حال قوی شناسايی دادههای مشکوک به خطا در مجموعه دادههای تک متغيره است. این آزمون یک روش پایدار بوده و تحت تاثير دادههای مشکوک به خطا موجود در مجموعه داده قرار نمی گیرد. آزمون انحراف مطلق ميانه به شکلهاى زير بيان میشود:

- $2 \text{ MAD}_e$  Method = Median  $\pm 2 \text{MAD}_e$  $(5)$
- $3 \text{ MAD}_e$  Method = Median  $\pm$  3MAD<sub>e</sub>  $($ r $)$

براي دادههاي نرمال رابطه زير برقرار است:

 $MAD_e = 1.483 \times$ ) 4 (

كِ

 $MAD = Median(|x_i - Median(x)|)$  $\left(\Delta\right)$ طبق روابط (۲) و (۳) دادههایی که خارج از این بازهها قرار گیرند، ممكن است كانديداى داده خطا باشند.<br>**F-۲- آزمون Z-Score** 

أزمون Z-Score [۱۵ ،۱۴ ] یک روش آماری است که میتوان از آن برای شناسايی دادههای مشکوک به خطا در مجموعه دادههای تک متغيره استفاده كرد. این روش از ميانگين حسابی و انحراف معيار برای شناسايی دادههای مشكوک به خطا استفاده میکند، بنابراین تحت تاثیر اعضای مجموعه داده است كه این عامل ممكن است بر عملکرد آن اثر گذار باشد. آزمون Z-Score به شکل زیر بيان می شود:

$$
Z_i = \frac{x_i - \bar{x}}{SD} \tag{9}
$$

 $SD$  در رابطه (۶)،  $x_i$  عضوی از مجموعه داده،  $\bar{x}$  میانگین حسابی و انحراف معيار دادهها است. مقادير  $Z_i$  هايي كه قدرمطلق آنها از ٣ تجاوز كند، به عنوان كاندیدای داده مشكوک به خطا محسوب می-شوند.

## **معرفی ماشول نوشته شذه - 3**

در این بخش نحوه طراحی ماژول نوشته شده برای شناسـایی داده-های مشکوک به خطا و شيوه عملکرد آن تشريح شده است. آخرين نگارش DSAS نسخه ۴.۳ بوده كـه در آپريـل ۲۰۱۲ عرضـه شـده است [۱]. اين نسخه فقط با ArcGIS v.10 به بالا سازگاري داشته و قابل اجرا روى سيستم عاملهاى Vista ،Windows XP و Windows 7 است. اما ماژول نوشته شده در این تحقیق كلی بوده و قابل بكارگيري با نسخههاي پايينتر ArcGIS است. براي اجـراي 4.3 DSAS روی یک سيستم عامل قابل پشتيبانی بايـد ملزومـات زير فراهم باشد، در غير اين صورت DSAS اجرا نشده و در نتيجـه ماژول نوشته شده نيز غير قابل اجرا خواهد بود:

- .1 3.5 Microsoft .NET Framework یـا نســخههـای ثبالتش.
- .2 10 Desktop ArcGIS. افضًٍهِ DSAS ثهب ًؼهخِ ّهبي .ذاسدً ػبصگبسي ArcGIS v.9.x
	- ۳. شاخصهای پشتيبانی NET. برای ArcGIS
	- ۴. كامپايلر زمان اجراي نرم|فزار<sup>۱۵ (</sup> MCR) MATLAB.

تمامی محاسبات آماری قابل انجام توسط DSAS با استفاده از یک ماژول خارجی انجام میشود. این ویژگی به توسعهدهندگان آن ایـن قابليت را فراهم مـيآورد كـه بتواننـد ايـدههـاي خـود بـراي انجـام محاسبات جدید توسط DSAS را عملی سازند. در شکل ۴ مراحـل كلی طراحی یک ماژول برای DSAS نشان داده شده است.

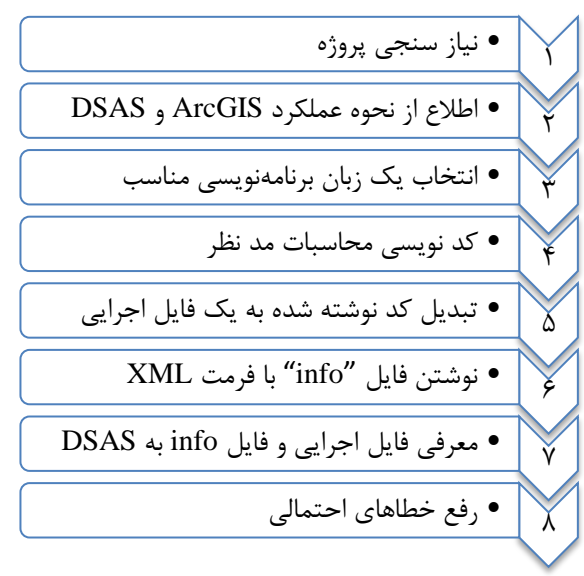

**مراحل ایجاد یک ماشول برای DSAS - شكل 4**

۱- نیاز سنجی پروژه: اولین مرحله در انجام یک پروژه، نیاز سـنجی اجرای آن است. در مرحله نياز سنجي، ضرورت تهيه مـاژول جديـد بررسی میشود. ماژول جدید باید به تواناییهای قبلی ابـزار DSAS افزوده و محاسبات را بهبود بخشد. در صورتی كه ایـن مـاژول فاقـد این امکان باشد و یا یک سری محاسبات غیر ضروری را انجام دهد، نوشتن آن مقرون به صرفه نبوده و عملاً یک كار بدون كاربرد انجام شده است.

۲- اطلاع از نحوه عملکرد ArcGIS و DSAS: قبـل از تهیــه یــک ماژول برای یک نرمافزار خاص، باید از نحـوه عملکـرد آن نـرمافـزار مطلع شد. این مورد شامل یادگیری كلی كار با نرمافزار و همچنـین آگــاهی در خصــوص نحــوه توســعه آن اسـت. در خصــوص توســعه DSAS نيز اين موارد برقرار است.

۳- انتخاب یک زبان برنامهنویسی مناسب: برای نوشتن یـک مـاژول باید از زبانهای برنامهنویسی مناسب استفاده شود. با استفاده زبـان برنامهنویسی میتوان نحوه انجام محاسبات مـورد نيـاز را بـه رايانـه

آموخت. ماژولهايي كه براي توسعه DSAS نوشته میشوند را می-توان با هر زبان برنامهنويسى كه قابليت توليد یك فایل اجرایی را داشته باشد، ایجاد كرد.

۴- کدنویسی محاسبات مد نظر: پس از انتخاب زبان برنامـەنویســی، با استفاده از دستورات آن زبان می توان محاسباتی را كه قرار است ماژول انجام دهد، نوشت.

۵– تبدیل کد نوشته شده به یک فایل اجرایی: پس از تهیه فایل کد منبع، باید آن را تبدیل به یک فایل اجرایی<sup>۶۶</sup> کرد. تمـامی مـاژول-های طراحی شده برای DSAS، باید به شـكل یـک فایـل اجرایـی قابل اجرا توسط سيستم عامل ويندوز باشند. اين فايل مىتوانـد بـه صوت یک فایل دودویی<sup>۱۷</sup> قابل اجرا (در واقع با پســوند exe.) و یــا هر فايل با يک تابع ريجيستر شده بکارگيرنده<sup>\\</sup> که قابليـت اجـراي آن را داشته باشد (مثل فایلهای Python با پسوند py.، فایلهـای Perl با پسوند pl.، و غيره)، توليد شود. قرارداد نــامڰـذارى مــاژول-های اجرایی DSAS به صورت زیر است:

[module\_name].calc. [file\_extension] كـه module\_name نــام مــاژول، و file\_extension پســوند آن (مثلاً exe.) است.

۶- نوشتن فایـل "info" بـا فرمـت XML\*': تمـامی مـاژولهـای نوشته شده برای DSAS باید با یک فایل بـا نـام info و بـا فرمـت XML همراه باشد. این فایل بیانگر قابلیتهای مـاژول تهیـه شـده بوده و ليستی از فيلدهايی كه بـه عنـوان نتيجـه محاسـبات مـاژول توليد می شود، و همچنـين اطلاعـات دسـتهاي كـه DSAS بـراي ســـازماندهی و قـــرار دادن ليســت محاســبات موجـــود در پنجـــره<br>محاسبات آمــاری خــود (DSAS calculate statistic window) بکار میبرد، را مشخص میکند. قـرارداد نــامگـذاری فايــل info در های  $\operatorname{DSAS}$  به شکل زیر است:

[module\_name].info.xml كِه module\_name نام ماژول نوشته شده است. به عنوان مثال در شکل ۵، یک فایل info نشان داده شده است.

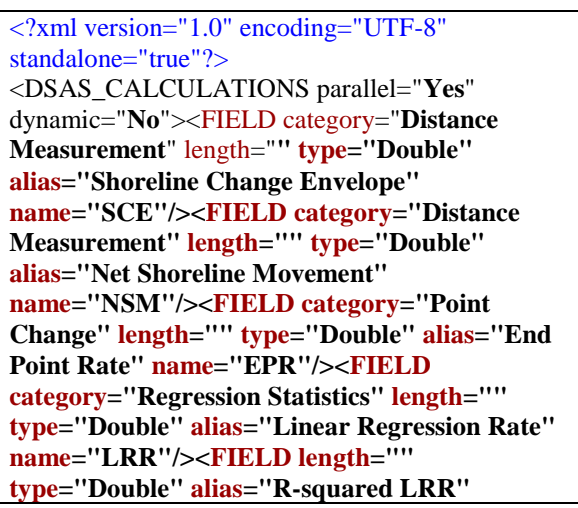

**name="LR2"/><FIELD length="" type="Double" alias="Standard Error LRR" name="LSE"/><FIELD length="" type="Double" alias="Confidence Interval LRR" name="LCI{CI}"/><FIELD category="Regression Statistics" length="" type="Double" alias="Weighted Linear Regression" name="WLR"/><FIELD length="" type="Double" alias="R -squared WLR" name="WR2"/><FIELD length="" type="Double" alias="Standard Error WLR" name="WSE"/><FIELD length="" type="Double" alias="Confidence Interval WLR" name="WCI{CI}"/><FIELD category="Advanced Statistics" length="" type="Double" alias="Least Median of Squares" name="LMS"/>** <!-- AE 20081001 Disabled until NLR implementation is completed. <FIELD name="NLR" alias="Neighborhood Linear Regression Rate" type="Double" length="" category="Advanced Statistics" /> <FIELD name="NCI{CI}" alias="Confidence Interval NLR" type="Double" length="" />--> **</DSAS\_CALCULATIONS >**

**یک نمونه فایل info برای ماشول محاسباتی DSAS - شكل 5**

۷- معرفی فایل اجرایی و فایل info به DSAS: پس از ایجاد فایـل اجرايی و فايل info، بايد برای اجرا آن را به DSAS معرفـی نمـود. به این منظور باید این دو فایل را در مسیری كه DSAS ماژولها را از آنجا فراخوانی می كند، قـرار داد. ایـن مسـير در 4.3 DSAS بـه طور پيشفرض به صورت زير است:

C:\Program Files (x86)\USGS\DSAS\template\calc در صورتی كه هنگام نصب  $\mathrm{DSAS}$  یک مسیر دیگـر توسـط كـاربر تعریف شده باشد، باید فایل اجرایی و فایـل info را در پوشـهای بـا نام calc قرار داد. این پوشه به طور پیشفرض وجود داشته و نیازی به ایجاد آن به صورت دستی نیست.

۸- رفع خطاهای احتمالی: پــس از ایجــاد مــاژولهــا، ممکــن اســت خطاهایی حين مراحل مختلف كـار رخ دهـد، مـثلاً مـاژول توسـط DSAS شناسايی نشود، دادهها به درستی در جداول قـرار نگيرنـد، مقادیر اندازه گيري شده غير واقع و نادرست باشـد و غيـره. بنــابراین باید علت بروز خطا را شناسایی كرده و نسبت به رفع آن اقدام كرد. پس از اجرای مراحل فوق، نوبت به اجرای مـاژول مـی٫سـد. وقتـی كاربر دكمِه Calculate را از پنجِره محاسـبِه نـرخ تغييـرات فشـار میدهد (شکل ۶)، DSAS از مسیر مربوطه ماژول را جستجو کرده و در صورت وجود، آن را اجرا میكند. ورودی تمامی ماژول هـا یـك فايـل XML اسـت كـه محتـواي آن، اطلاعـات و دادهـاي مقـاطع عرضی ایجاد شده توسط DSAS است. به عنوان مثال در شـكل ۷، بخش كوچكی از یک فایل XML ایجاد شده توسط DSAS كه در واقع ورودي ماژولها است، نشان داده شده است. خروجي ماژولهـا

نيز بايد یک فايل XML باشد، كه محتـواي آن حاصـل محاسـبات انجام شده توسط ماژول است. پس از تولیـد فایـل خروجـی XML توسط مـاژول، DSAS آن را از ورودي دريافت كـرده و فيلـدهاي محاسبه شده توسط ماژول را بـه جـدول خروجـی نـرخ، بـا نـام [transect\_layer\_name]\_rates\_[YYYYMMDD\_hhmms s] الحــاق مــىكنــد. [transect\_layer\_name] نــام لايــه مقــاطع عرضی انتخاب شده توسط كاربر در منوی DSAS، در مرحله شروع هحاسبات است. و YYYY بيـانگر سـال، MM بيـانگر مـاه، DD بيانگر روز، hh بيانگر ساعت، mm بيـانگر دقيقــه و ss بيــانگر ثانيــه 'ست. با توجه به مطالب بیان شده، در شکل ۸ به طور خلاصه نحوه تعامل DSAS و ماژول براي انجام محاسبات مورد نيـاز ارائــه شـده است.

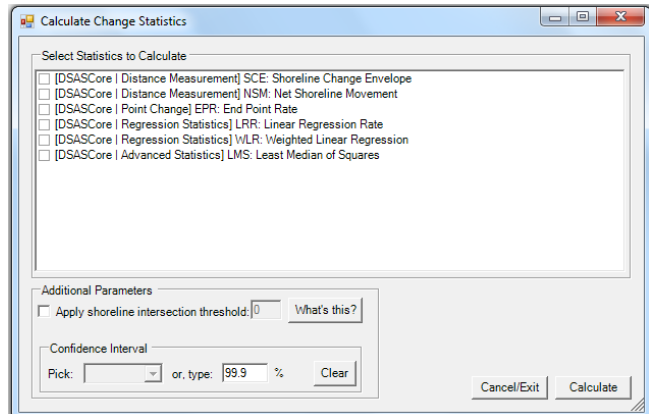

شكل ۶- پنجره محاسبه نرخ تغييرات افزونه DSAS

<?xml version="1.0" encoding="UTF -8"?> <!--DSAS output file-- > [<DSAS\\_OUT](file:///C:/Users/Kumars/Desktop/km.xml) > [<Header](file:///C:/Users/Kumars/Desktop/km.xml) > <CI>99.9</CI> </Header > [<IntersectTable](file:///C:/Users/Kumars/Desktop/km.xml)> [<IntersectList](file:///C:/Users/Kumars/Desktop/km.xml)> [<Intersect](file:///C:/Users/Kumars/Desktop/km.xml)> <TransectID>1</TransectID > <BaselineID>1</BaselineID > <BaselineDistance>150</BaselineDistance > <TotalCumulativeDistance>150</TotalCumulativeDistance ><Group>1</Group> <GroupDistance>150</GroupDistance> <Date>1956.00273790926</Date> <DistanceToBaseline>82.41</DistanceToBaseline> <M>NaN</M> <MeasurementUncertainty>2</MeasurementUncertainty> <Bias>NaN</Bias> <BiasUncertainty>NaN</BiasUncertainty>  $<\!\!X\!\!>\!\!428569.52<\!\!/X\!\!>$  $<$ Y>2981170.62 $<$ /Y> </Intersect > </Intersect > ... </Intersect >

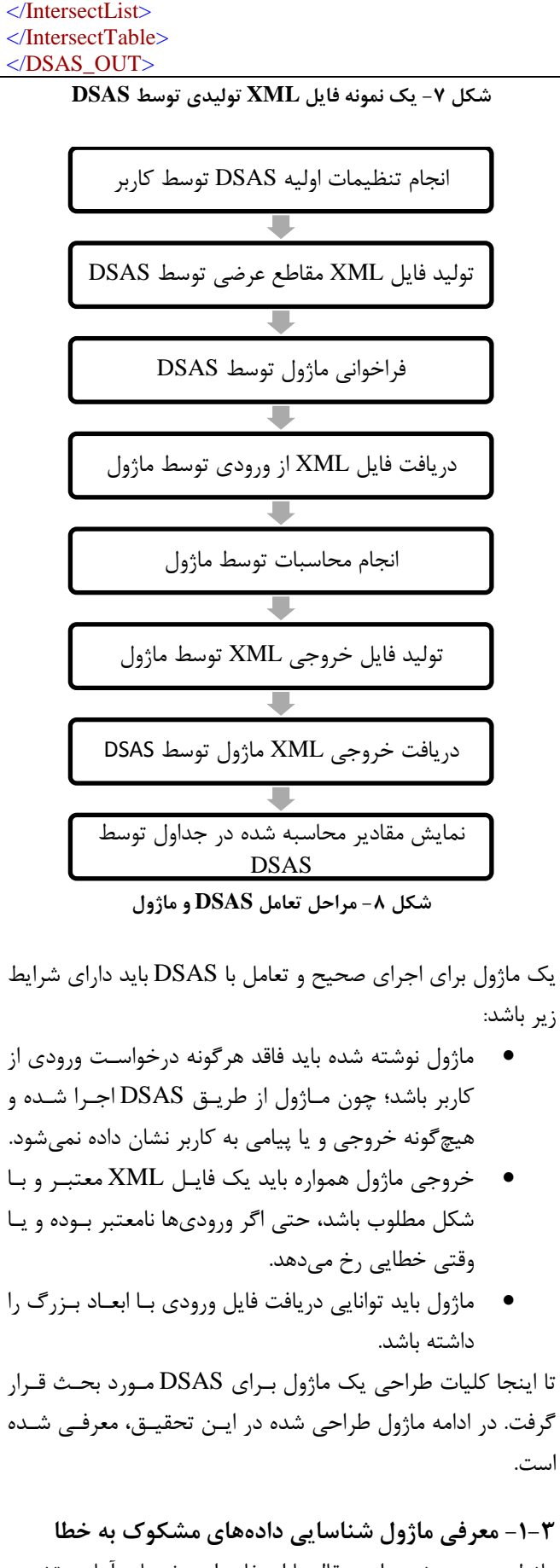

ماژول مورد بحث در این مقاله با استفاده از روشهای آماری تشریح شده در بخش ۲، به شناسایی دادههای مشکوک به خطا در مقـادیر

 $\ddotsc$ 

نرخ تغييرات خط ساحلي محاسـبه شـده بـا اسـتفاده از روشهـاي موجود در DSAS میپردازد. بنـابراين ورودي ايـن مـاژول، مقـادير نرخ تغييرات خط سـاحلي محاسـبه شـده بـا اسـتفاده از نـوع آمـار انتخابی كاربر است. و خروجی آن مقادیر مشكوک به خطا و انـدیس آنها است. ماژول پس از دريافت دادهها از ورودي (با فرمت XML)، با اسـتفاده از روشهـای امـاری ذکـر شـده در بخـش ۲ دادههـای مشكوک به خطا را شناسـایی كـرده و آنهـا را در قالـب یـك فایـل XML همراه با مشخصات مجموعه داده مـورد بررسـی و نـام روش شناسايی داده مشكوک به خطـا، ذخيـره مـیکنـد. سـپس DSAS فایل خروجی ماژول را دریافت كرده و در یک جدول نـام مجموعـه داده<sup>۱</sup>، نام روش شناسایی داده مشکوک به خطـا، انـدیس و مقـادیر دادههای مشکوک به خطا را ذخیره میکند. با توجه به مطالب بیان شده، نحوه عملكرد كلی ماژول تهیه شده برای شناسـایی دادههـای مشکوک به خطا در شکل ۹ ارائه شده است.

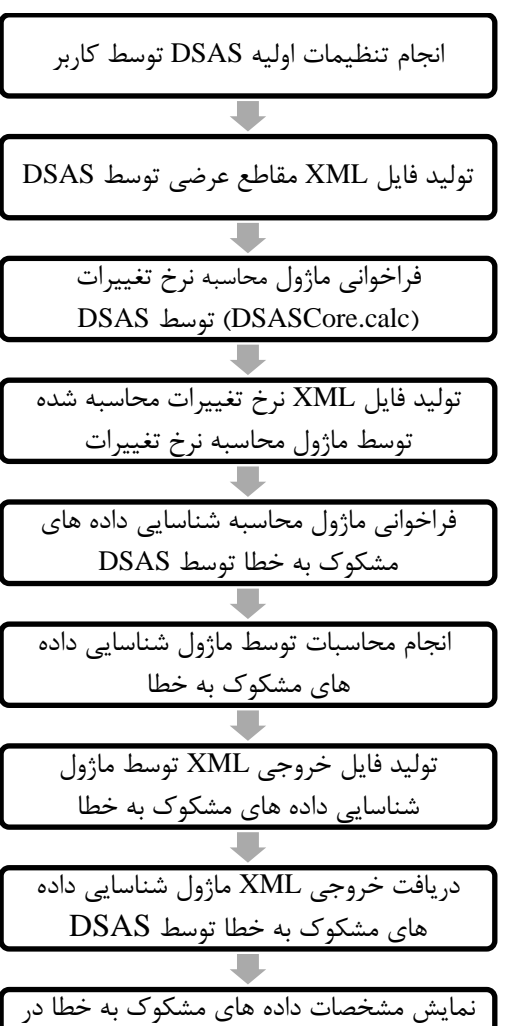

جداول توسط DSAS

**مراحل عملكرد ماشول برای شناسایی دادههای مشكوک به خطا - شكل 9**

1

همانطور که از شکل ۹ مشخص است، عملکرد ماژول شناسایی دادههای مشکوک به خطا وابسته به عملکرد صحيح یک ماژول دیگر است. نام این ماژول، ماژول محاسبه نرخ تغييرات میباشد كه نام آن در DSAS به طور پيشفرض DSASCore.calc است. اين ماژول هسته محاسباتی DSAS بوده و وظيفه محاسبه نرخ تغييرات خط ساحلی را با استفاده از آمار موجود بر عهده دارد. در واقع خروجي ماژول DSASCore.calc، ورودي ماژول شناسايي دادههاي مشكوك به خطا است. به همين دليل اگر اين ماژول نتواند كار خود را به درستی انجام دهد، ماژول شناسايی دادههای مشکوک به خطا نیز نمیتواند به درستی عمل كند.

ماژول DSASCore.calc با استفاده از نرمافـزار MATLAB نوشـته شده است. علت انتخاب MATLAB امکانات بسیار زیاد محاسـباتی آن است كه به برنامهنویسان این امكان را فراهم میآورد كه بتواننـد ایدههای خود را با كمتـرین پیچیـدگی و بیشـترین كـارائی عملـی سازند. ایجاد فایلهای اجرایی از کدهای MATLAB نیازمند همـراه كردن كامپايلر زمان اجراى آن است. این كامپایلر MCR نـام دارد و شامل توابع كتابخانهاي زمان اجراي MATLAB است. بنابراين اگـر پس از ایجاد فایل اجرایی روی رایانـه مقصـد MCR نصـب نباشـد، فایل اجرایی ایجاد شده قابـل اجـرا نخواهـد بـود. بـرای اســتفاده از كاميـايلر MATLAB، نيـازى بـه نصـب نسـخه كامـل MATLAB نیست و فقط كافی است كامپایلر به صورت جداگانـه روی سیسـتم نصب شود<sup>٢</sup>.

در این تحقیق نیز ماژول شناسایی دادههـای مشـکوک بـه خطـا بـا استفاده از نرمافزار MATLAB نوشته شده است. نـام ایـن مـاژول calc.OutlierDetection، ٍ ًههههههههههههبم فبیههههههههههههل info آى OutlierDetection.info. است. پـس از معرفـی مــاژول بــه DSAS، لیست محاسباتی كه انجام می٥هد به منوی انجام محاسبات آمـاری DSAS اضافه شد. در شکل ۱۰ این گزینهها نشان داده شدهانـد. در زير برخی از ويژگیهای ماژول تشريح شده است:

- فايــل XML ورودى را بــه صــورت فقــط خوانــدنى `` از ورودي دریافت میكند. این ویژگی یكیی از قابلیتهای ماژول محسوب میشود، چون این قابلیت سبب مـیشـود در صورتی كه سایر ماژولهـا بـه ایـن فایـل نیـاز داشـته باشند، بتوانند بدون هیچگونه مشکی به آن دسترسی پیدا كنند.
- پویــا<sup>\۲</sup> نیسـت. در واقــع مقــادیر محاســبه شــده را بــراي  $\bullet$ استفادههای آتی ذخيره نمی كند. چون با توجه به ساختار ماژول نیازی به پویا بودن آن نیست.

http://www.mathworks.com/products/compiler/mcr

1

<sup>&</sup>lt;sup>1</sup> نام مجموعه داده همان نام روش محاسبه نرخ تغییرات در نظر گرفته شده است، مثلاً LRR ،EPR و غیره.

نین کامپایلر به صورت رایگان در سایت MathWorks در دسترس بوده و از " آدرس زیر قابل دانلود است:

- به موازات و بدون هیچگونه ناسازگاری با سـایر برنامـههـا بوسيله DSAS قابل اجرا است.
- توانايی ذخيره و پردازش مجموعه دادههای با ابعاد بـزرگ
	- را دارا است.<br>ساز گاري با نسخههاي مختلف ArcGIS و DSAS.  $\bullet$ 
		- یک فایل اجرایی با پسوند exe است.  $\bullet$
- كامپايل شده با MCR نسخه ۸.۱
- تشاي اجراي آن بايد MCR نسخه ۸.۱ نصب باشد.  $\bullet$

علاوه بر تولید فایل XML، مشخصات دادههای مشـکوک بـه خطـا شناسایی شده توسط روشها را در قالب یک فایل اکسل به صـورت<br>جداگانه و خارج از محیط ArcGIS در اختیار کاربر قرار میدهد.

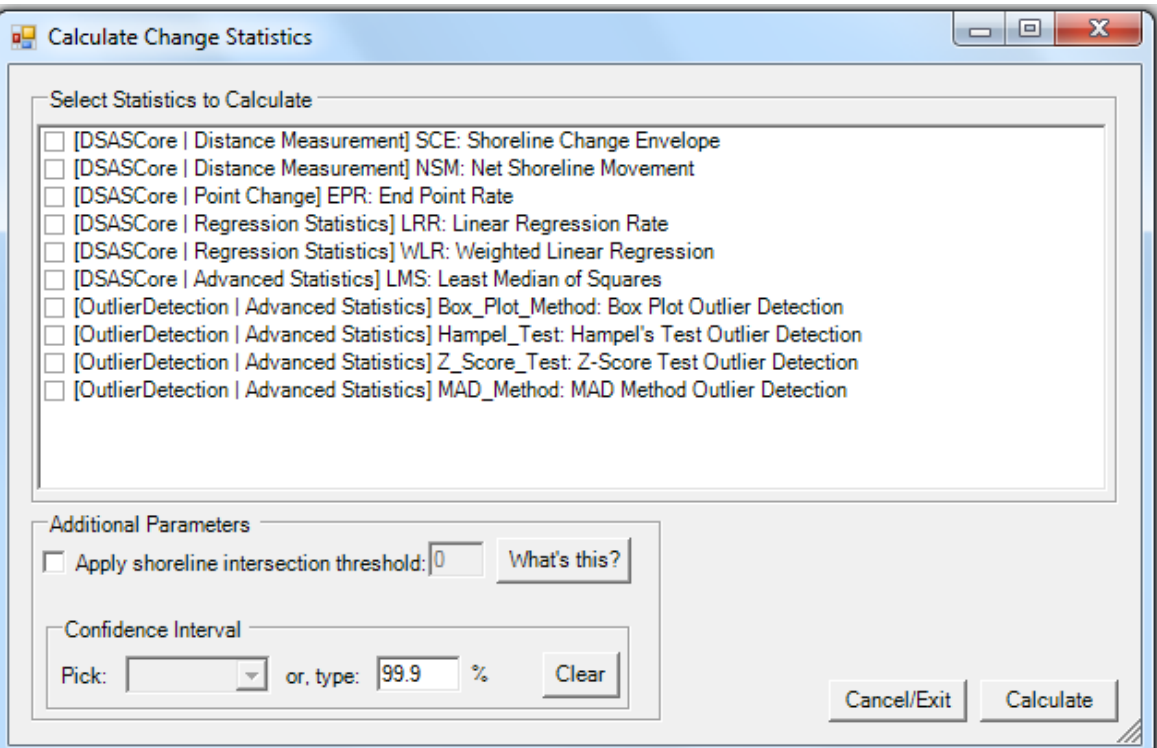

**پنجره محاسبات آماری DSAS و گسینههای اضافه شذه توسط ماشول به آن شكل -11**

برای کد نویسے ماژول در MATLAB از چندین تـابع اسـتفاده شده است، كه هر كدام از ایـن توابـع وظيفـهاى بـر عهـده دارنـد و بخشی از وظيفه كلی ماژول را انجام میدهند. در شکل ۱۱ نام ایـن توابع به همراه سلسله مراتب آنها نشان داده شده است. وظيفـه هـر یک از این توابع به شرح زیر است:

- تبثغ OutlierDetection: تهبثغ اكهلی ثشًبههِ ثهَدُ كهِ فراخوانی سایر توابع با استفاده از آن انجام میشود.
- تهههبثغ XML\_Input: فبیهههل XML تَليهههذي ههههبطٍل DSASCore.calc را از مسير تعيين شده ميخواند.
- تابع Write\_XML: حاصل محاسبات مـاژول را بـه فـرم  $\bullet$ تبدیل كرده و در مسیر تعیین شده ذخيـره مـی-  $\rm XML$ كند.
- تابع Parse\_XML ِفايل XML ورودي را به نـوع داده  $\bullet$ ســاختار <sup>۲۲</sup> بــا فيلـــدهاى Data ،Attributes ،Name و Children تجزیه میكند. علت ایجاد این تابع، استخراج

هقـــادیر موجـــود در فایـــل XML بـــرای اســـتفاده در MATLAB اػت.

- تابع Box\_Plot: دادههای مشکوک بـه خطـا موجـود در  $\bullet$ مجموعه داده ورودی را با استفاده از روش نمودار جعبــه-<br>ای شناسایی میکند. خروجیهای این تابع مقــادیر داده-های مشکوک به خطا و اندیس آنها است.
- تابع Hampel: دادههـای مشـکوک بـه خطـا موجـود در  $\bullet$ مجموعــه داده ورودي را بــا اســتفاده از روش هامپــل شناسايی میكند. خروجیهای این تابع مقـادیر دادههـای مشکوک به خطا و اندیس آنها است.
- تابع Z\_Score: دادههـاي مشـكوک بـه خطـا موجـود در  $\bullet$ مجموعــه داده ورودي را بــا اســتفاده از روش Z-Score شناسايی میكند. خروجیهای این تابع مقـادیر دادههـای مشکوک به خطا و اندیس آنها است.

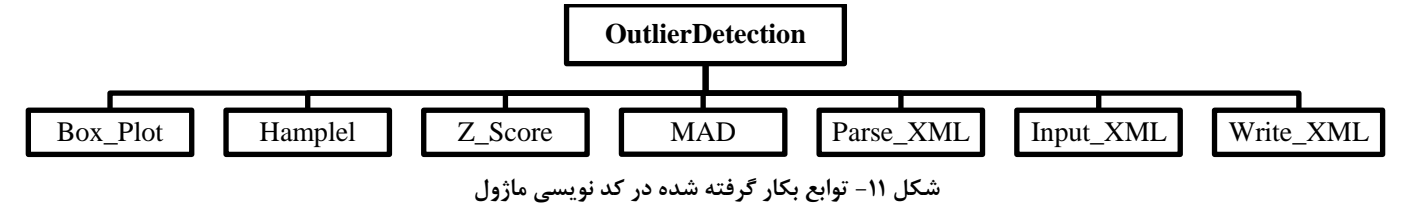

تــابع MAD: دادههــای مشــکوک بــه خطــا موجــود در  $\bullet$ هجموعــه داده ورودي را بــا اســتفاده از روش MAD شناسایی میکند. خروجیهای این تابع مقـادیر دادههـای مشکوک به خطا و اندیس آنها است

### **نتایج - 4**

در این بخش كارائی ماژول طراحی شده روی دادههـای مربـوط بـه نرخ تغييرات خط ساحلی یک مجموعـه داده واقعـی بررسـی شـده است. مجموعه داده مورد بررسی حاصل كمی سـازی نـرخ تغييـرات خط ساحلی منطقه سوزا (واقع در جزیره قشم) است. در شکل ١٢ موقعيت این منطقه روي نقشه نشان داده شده است. همانطور كه از این شکل مشخص است، ایـن ناحیـه سـاحلی در قسـمت جنـوبی جزیره قشم واقع شده و بوسـیله دو سـاحل صـخرهای (تـراسهـای دریایی بالارونده) از سـایر سـواحل شـنی مجـزا شـده اسـت. شـهر ساحلی سوزا یکی از مناطق پر جمعیت بوده كه در سالهای اخير با توسعه امکانات، جمعيت زيادي را به سمت خود جذب كرده است. در جدول ۱ مشخصات ناحیه ساحلی انتخاب شده برای بررسی نرخ تغييرات خط ساحلي آن، ارائه شده است.

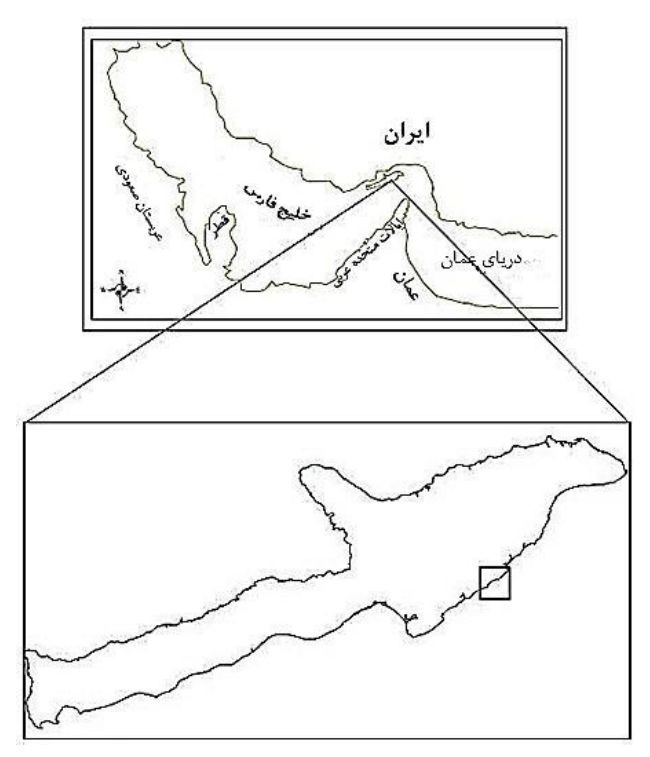

شكل **۱۲**- موقعیت منطقه سوزا روی نقشه (علامت مربع)

**مشخصات ناحيه ساحلی مورد بررسی - جذول 1**

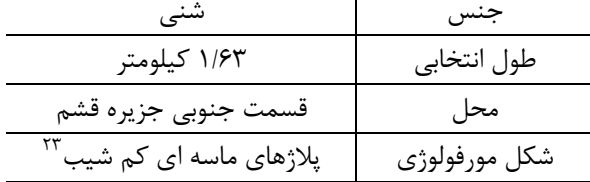

اندازه گيري نرخ تغييرات خط ساحلي به كمـک ابـزار DSAS و در محيط نرم فزار ArcGIS انجام شده است. منـابع دادهای كـه خـط ساحلی از آنها استخراج شده، عبارتند از: عکسهـای هـوایی اسـکن شده با كيفيت  $\mathrm{DPI}^{\mathrm{Y}^{\mathrm{t}}}$ ، عكـس $\sim$ هـاي مـاهوارءاي بـا دقـت بـالا ایي توبهی .panchromatic IRS ٍ QuickBird ،GeoEye ؿبهل دادهها زمين مرجع شده و خطاي تخميني آنها محاسبه شده اسـت. برای زمين مرجع كردن عكسهـای هـوايی و تصـاوير مـاهوارهای از نقاط كنترل زمينی استفاده میشود. امروزه یکیی از رايجتـرين روشها بـراي تصـحيح و زمـين مرجـع نمـودن دادههـا اسـتفاده از سيستم موقعيتياب جهـاني یـا GPS اسـت. بـدون شـک عمليـات میدانی با دستگاه GPS دقیقترین و قابل اعتمادترین نقاط كنترلـی<br>را می¤واند فراهم كند. در این تحقیق برای زمین مرجع كردن داده-ها از فنآوری GPS با دقت ۳± متر استفاده شده است.

در شکل ١٣مقاطع عرضی ایجاد شده توسط DSAS، در محیط ArcGIS نشان داده شده است. فاصله بين تمامي مقـاطع ٣٠ متـر در نظر گرفته شده كه در مجموع باعث توليد ۵۴ مقطع شده است. با استفاده از دادههای موجود، در مجموع ۴ خط ســاحلی اســتخراج شده كه متعلق به سالهاي ۱۹۵۷، ۱۹۶۸، ۲۰۰۰ و ۲۰۰۹ ميلادي است. بنابراين نرخ تغييرات خط ساحلی طی ۵۲ سال انـدازهگيـری شده است. پس از ایجاد مقاطع، نرخ تغييـرات خـط ســاحلی حــول مقاطع ایجاد شده نسبت به خط مبنا، با استفاده از روشهای EPR و LRR محاسبه شد. در شکل ۱۴ نرخهای اندازهگيری شده نشـان داده شده است.

Downloaded from marine-eng.ir on 2024-04-28

 $\bullet$ 

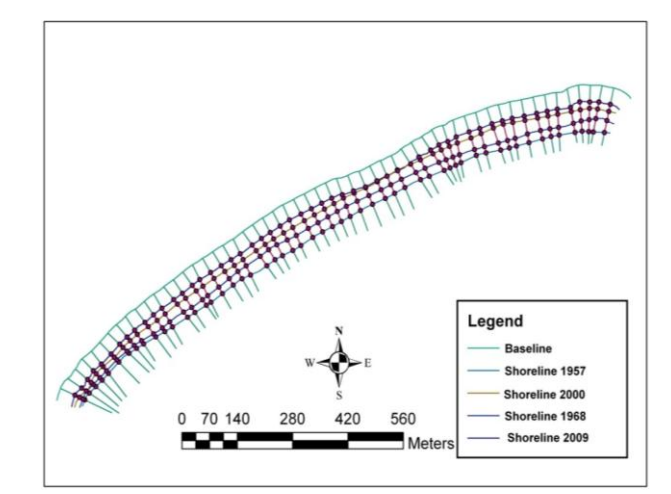

شكل ۱۳- مقاطع عرضی ایجاد شده توسط DSAS، در ناحیه خط ساحلی سوزا

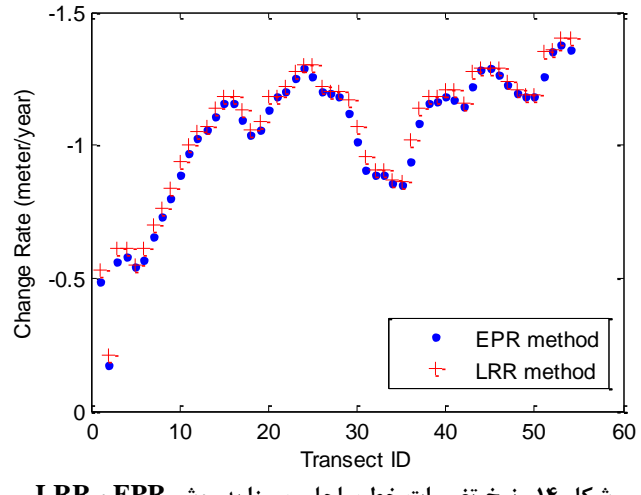

**نرخ تغييرات خط ساحلی سوزا به روش EPR و LRR شكل -14**

در جدول ۲ حاصل اجـرای مـاژول روی مجموعـه داده EPR، و در جدول ۳ حاصـل اجـرای آن روی مجموعـه داده LRR ارائـه شـده است. در این جداول، مقدار و انـدیس دادههـای مشـکوک بـه خطـا شناسايي شده با استفاده از روشهای آماری مورد بحـث، قـرار داده شده است.

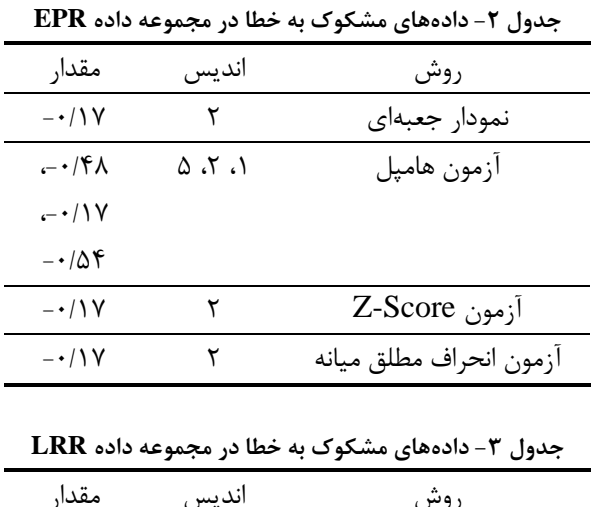

ًوَداس رؼجِاي <sup>2</sup> -0/21 سٍؽ اًذیغ هقذاس

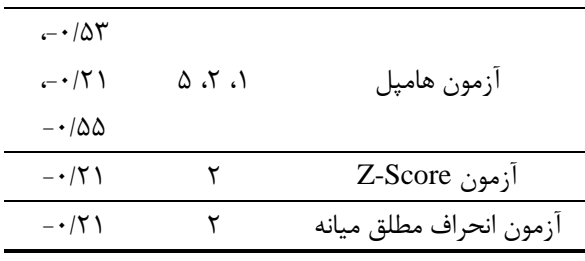

با توجه به نتایج موجود در جداول ۲ و ۳ میتوان به موارد زیر اشاره كرد:

- حاصل اجـراي مـاژول روي هـر دو مجموعـه داده كـاملاً  $\bullet$ یکسان بوده کـه علـت آن، تفـاوت بسـيار نـاچيز مقـادیر موجـود در هـر مجموعـه داده اسـت. بـه عنـوان مثـال، ميانگين قدرمطلق اختلاف دو بـه دوي اعضـاي مجموعـه داده ۰/۰۲۹ میباشد. همانطور که مشخص اسـت، مقـدار این اختلاف ناچيز است.
- هر چهار روش، در هر دو مجموعـه داده بـه مشـکوک بـه خطا بودن داده با انديس ٢ اتفاق نظر دارند. ايــن داده در شکل ۱۵ با یک دایره بـه دور آن در مجموعـه داده EPR نشان داده شده است. همانطور كه از شکل نیـز مشـخص است، این داده به طرز مشکوکی ایجاد شده و اختلاف آن با ساير اعضاى همسايه آن زياد است. بنـابراين مـى توانـد یک داده خطا باشد. در ایـن نمونـه پـس از بررسـیهـای انجام شده مشخص شد كه علت ایجاد آن، مقطع عرضـی نامناسب بوده است. در واقع مقطع ایجاد شده بـرای ایــن قسـمت توسـط DSAS، بـه درسـتی عمـود بـر خطـوط ساحلی نبوده است. پس از تصحيح مقطـع مـورد نظـر و محاسبه نرخ تغييرات از ابتدا، خطاي ايــن داده بـر طـرف شد. مقدار جدید نرخ تغيير خط ساحلی حول این مقطـع بــه روش EPR برابــر ۰۰/۴۷۵ ق. و بــه روش LRR برابــر ٠/٥١ - محاسبه شد، كه اختلاف این مقادیر بـا همسـایه-هايشان بسيار ناچيز است.

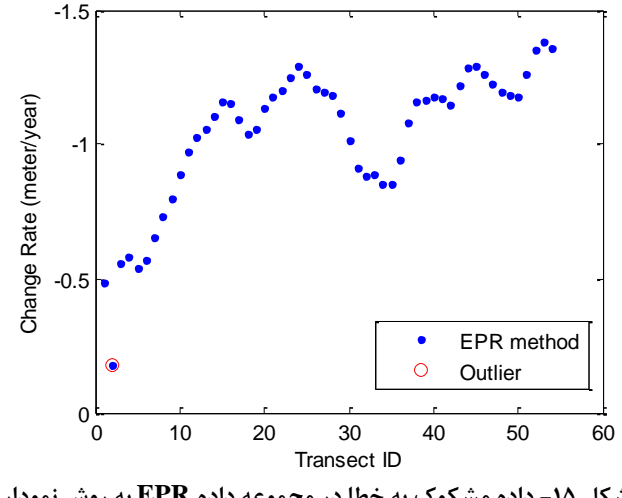

شکل ۱۵- داده مشکوک به خطا در مجموعه داده **EPR به روش نمودار جعبهای**

● آزمون هامپل در هر دو مجموعـه داده بـه غيـر از داده بـا نـدیس ۲، دادههـای بـا انـدیس ۱ و ۵ را نیــز بــه عنــوان مشکوک به خطا شناسـایی کـرده اسـت. ایـن دادههـا در شکل ۱۶ با یـک دایـره بـه دور آنهـا مشـخص شـدهانـد. همانطور كه قبلا توضيح داده شد، داده با انــديس ٢ يــک داده خطا است امـا دو داده دیگـر خطـا نیسـتند. چـون همانطور كه در شكل مشخص است، اختلاف ایـن دادههـا با همسايههايشان بسيار ناچيز است و نمي توانند یک داده خطای واقعی باشند. بنابراین در ایـن دو مـورد تشـخيص آزمون هاميل اشتباه بوده است.

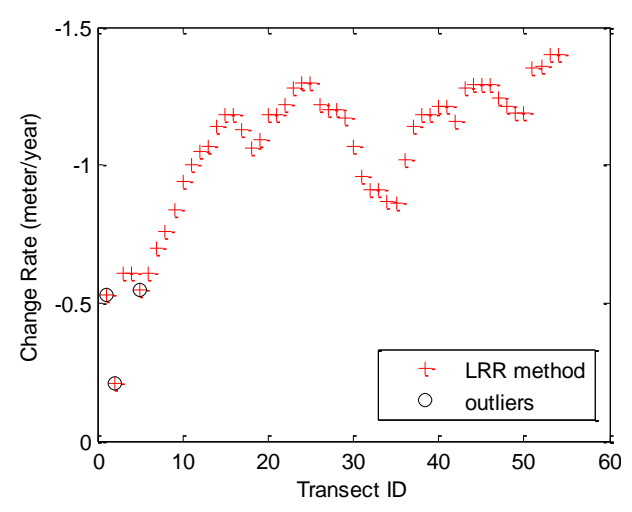

**داده مشكوک به خطا در مجموعه داده LRR به روش هامپل شكل -16**

در حالت كلی با توجه به مطالب بیان شده میتـوان گفـت همـواره<br>دادههایی كه توسط روشها به عنوان كاندیدای خطا انتخـاب مـی-شوند، بيانگر وجود خطا در دادهها نيستند و ممکن است بـر اسـاس ماهيت عملكرد هر روش، به عنوان خطا تشخيص داده شده باشــند. بنـابراین پـس از شناسـایی دادههـای مشـکوک بـه خطـا، بایـد در خصوص علت ایجاد آنها تحقیق كرده و در صورتی كه واقعـاً بــر اثــر بروز خطايي رخ داده باشند، نسبت به تصحيح و یا حذف آنها اقـدام كرد. همچنين پيشنهاد میشود بيشتر دادههايی مـورد توجـه قـرار گيرند كه توسط اكثر روشها به عنوان داده خطا انتخـاب شـدهانـد. چرا كه این دادهها معمولاً داراي پتانسـيل بيشـتري از جنبــه خطــا بودن، هستند. پس از برطرف كردن خطاهـای احتمـالی در دادههـا، دادههای نهایی از صحت بیشتری برخوردار بوده و نتـایج حاصـله از آنها داراي اعتبار بيشتري است. -124. 0 10 20 30 40 50 60

#### **نتيجهگيری - 5**

خطا جز جدایی ناپذیر هر كمیت اندازهگیری است. اندازهگیری نـرخ تغییرات خط ساحلی نیز از این قاعده مستثنا نیست. در این تحقیق<br>یک ماژول جدید برای شناسایی دادههای مشکوک به خطا در داده-

های تغييرات خط ساحلی ارائه شـد. اسـاس عملكـرد ایـن مـاژول، استفاده از روشهای آماری شناسایی دادههـای مشـکوک بـه خطـا است. كارایی این ماژول روی یک مجموعه داده واقعی نرخ تغييـرات خط ساحلی مـورد بررسـی قـرار گرفـت. نتـایج حـاکی از عملكـرد مناسب این ماژول در شناسایی خطاهـای احتمـالی اسـت. مـولفين ییشنهاد می كنند قبل از استفاده از مقادیر اندازهگیری شـده خـط ساحلی برای تجزیه و تحلیلهای آتی، از این ماژول برای شناسـایی خطاهای احتمالی موجود در دادهها استفاده شود؛ چرا كه ایــن امــر سبب افزایش دقت نتایج حاصله می شود.

#### **تشكر و قذردانی - 6**

نویسندگان مقاله مراتب تشکر و قدرانی خود را از جناب آقای دكتر محمد جواد كتابداري عضو هيئت علمــی دانشــكده مهندســی دريــا دانشگاه صنعتی امير كبير بخاطر توصيهها و راهنمايیهای ارزشـمند ایشان در روند نگارش مقاله اعلام میدارند.

- **کليذ واشگان**
- 1 Digital Shoreline Analysis System (DSAS)
- 2 Extension
- 3 Transect
- 4 Baseline
- 5 End Point Rate
- 6 Linear Regression Rate
- 7 Weighted Linear Regression Rate
- 8 Confidence of End Point Rate
- 9 Environmental Systems Research Institute (ESRI)
- 10- Module
- 11 Box Plot
- 12- Hampel's Test
- 13 Median Absolute Deviation (MAD)
- 14 Inter Quartile Range (IQR)
- 15 MATLAB Compiler Runtime (MCR)
- 16 Executable file
- 17 Binary
- 18 Registered Handler
- 19 Extensible Markup Language (XML)
- 20 Read only
- 21 Dynamic
- 22 Structure
- 23 Flat Sandy Beach (FSB)
- 24 Dot Per Inch (DPI)

#### **مراجع - 7**

1 - Thieler, E.R., Himmelstoss, E.A., Zichichi, J.L., and Ergul, Ayhan, (2009), *Digital Shoreline Analysis System (DSAS) version 4.0 — An ArcGIS extension for calculating shoreline change*, U.S. Geological Survey Open -File Report 2008 -1278.

2- Moore, L.J., (2000), *Shoreline mapping techniques, Journal of Coastal Research*, Vol. 16, p. 111

DOR: 20.1001.1.17357608.1394.11.21.7.1

 $97$ 

9 - Barnett, V., and Lewis, T., (1992), *Outliers in Statistical Data*, New York, NY, John Wiley & Sons., 3rd edition.

10 - Tukey, J.W., (1977), *Exploratory data analysis*, Addison -Wesley publication, p. 205 -235.

11 - McGill, R., J. W. Tukey ., and W. A. Larsen., (1978), *Variations of Boxplots* , The American Statistician.Vol. 32, No. 1, p. 12 –16.

12 - Redman, T. C., (2001), *Data Quality*, The Field Guide, Boston Digital Press.

13 - BEN -GAL, I., (2005), Outlier detection, *Data mining and knowledge discovery handbook: A complete guide for practitioners and researchers*, Kluwer Academic Publishers.

14 - Schiffle, R.E., (1988), *Maximum Z Score and outliers*, The American Statistician, Vol. 42, No.1, p. 79 -80.

15 - Iglewicz, B., and Hoaglin, D., (1993), *How to detect and handle outliers*, ASQC Quality Press.

3 - http://www.usgs.gov/

4 - Liu, J. K., (1998), *Developing Geographic Information System Applications in Analysis of Responses to Lake Erie Shoreline Changes*, M.S. thesis, The Ohio State University.

5- Galgano, F., and Douglas, B., (2000), *Shoreline Position Prediction: Methods and Errors, Environmental Geosciences*, Vol. 7 (1), p. 23 -31.

6 - Hawkins, D., (1980), *Identification of Outliers*, Chapman and Hall, London.

7- Singh, K., and Upadhyaya, S., (2012), *Outlier Detection: Applications And Techniques*, IJCSI International Journal of Computer Science Issues, Vol. 9, Issue 1, No 3, p. 307 -323.

8 - Hodge, V. , and Austin, J., (2004), *A survey of outlier detection methodologies, Artificial Intelligence Review*, Vol. 22 (2), p. 85 -126.